# **Objekty (D2000/Tvorba grafických prezentaných okien /Konfigurácia zobrazovacích objektov/Grafy/Konfigurácia grafov)**

Jeden objekt typu Graf môže zobrazova priebehy hodnôt maximálne 99 objektov. Na konfiguráciu parametrov každého priebehu slúži as **Objekty** konfiguraného okna grafu.

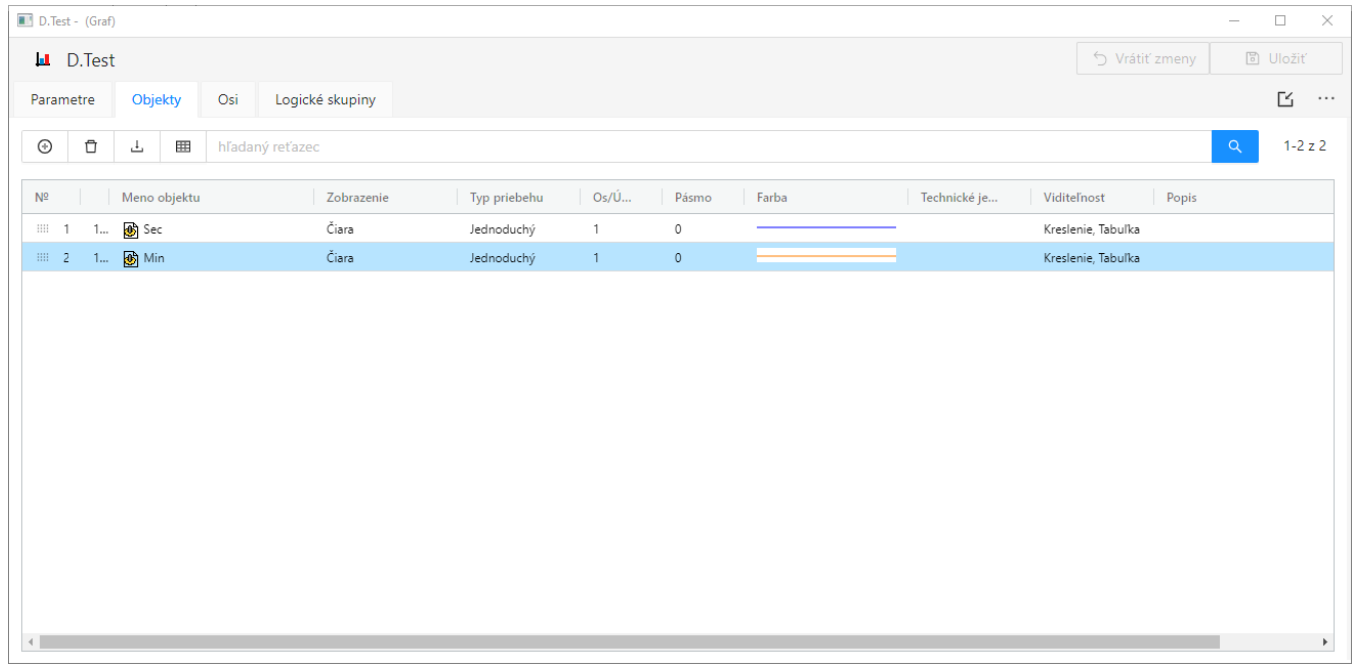

Dvojitým kliknutím na objekt sa otvorí okno s názvom **Detail** pre konfiguráciu daného objektu.

#### **Objekty**

Zoznam objektov pre graf. Zoznam obsahuje nasledovné stpce:

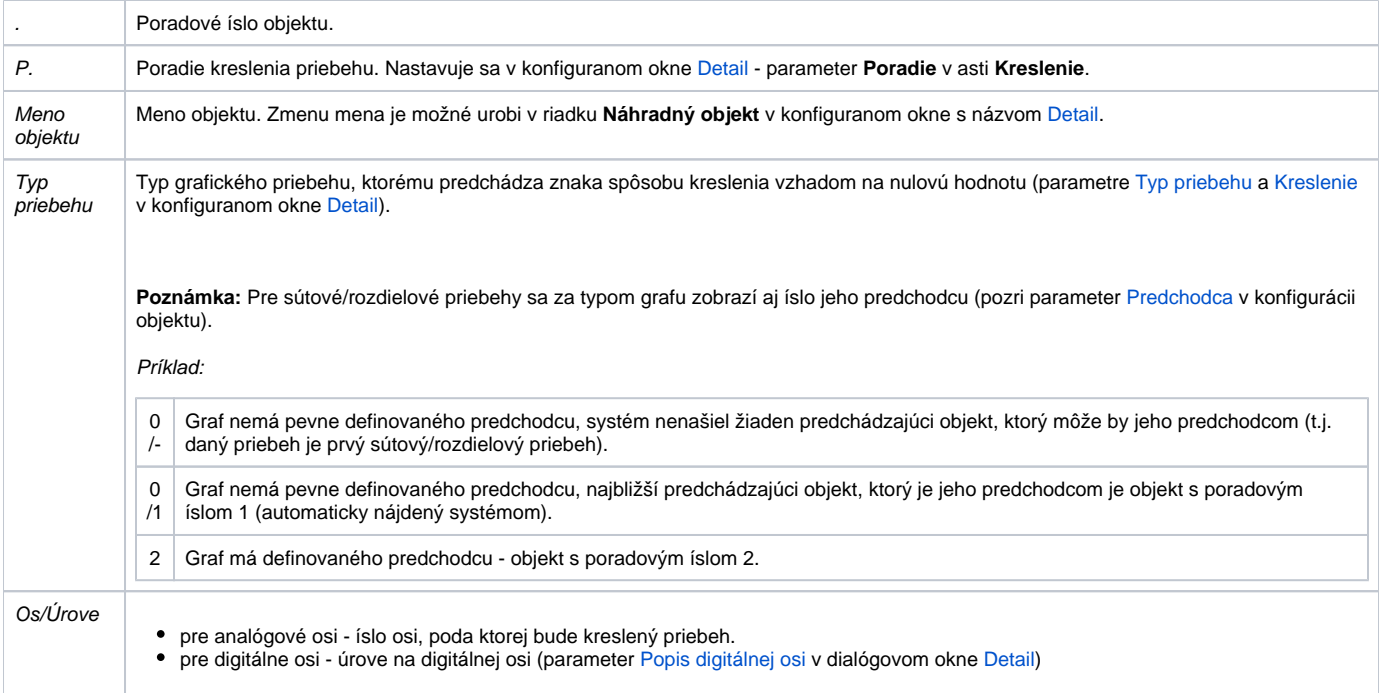

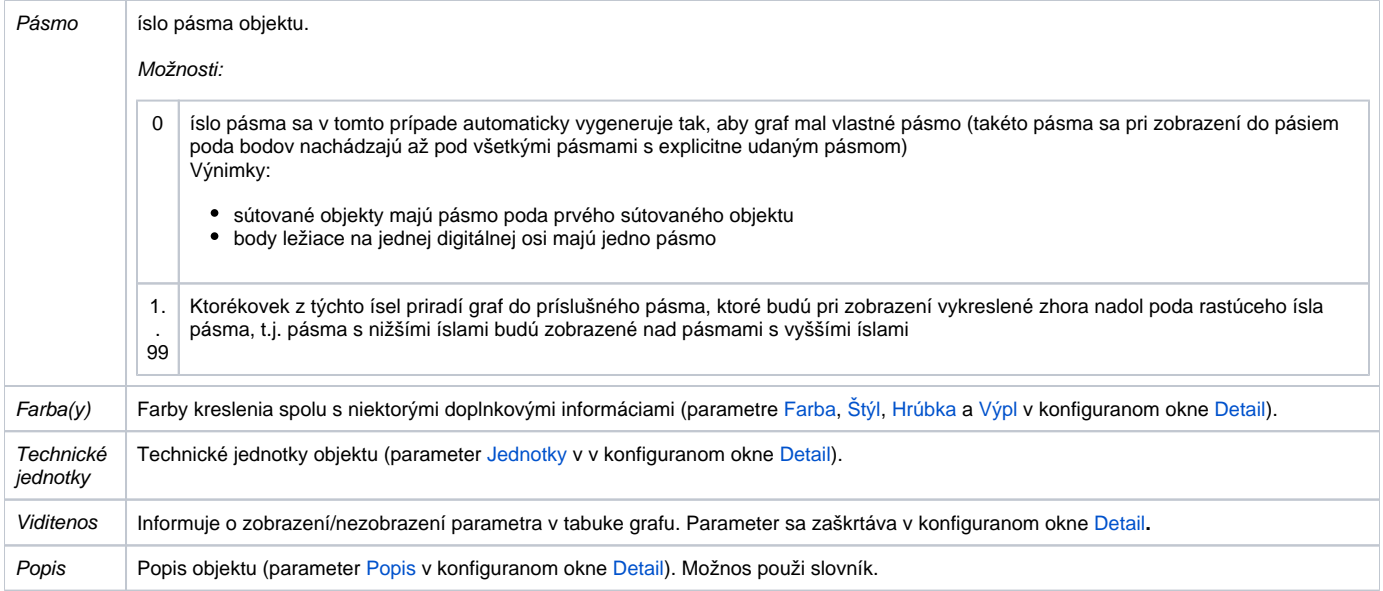

## **Zmena poradia objektov**

Poradie objektov sa dá meni podržaním a presunutím piktogramu **pred objektom. Poradie definované v tomto zozname** sa zobrazí v [tabuke grafu](https://doc.ipesoft.com/pages/viewpage.action?pageId=84347768).

## **Prida**

Tlaidlo v asti **Objekty** slúži na pridanie objektu pre graf. Po dvojitom kliknutí na názov vybraného objektu sa zobrazí dialógové okno **Výber objektu pre graf**, kde sa nachádza zoznam všetkých objektov, ktoré je možné zvoli pre graf.

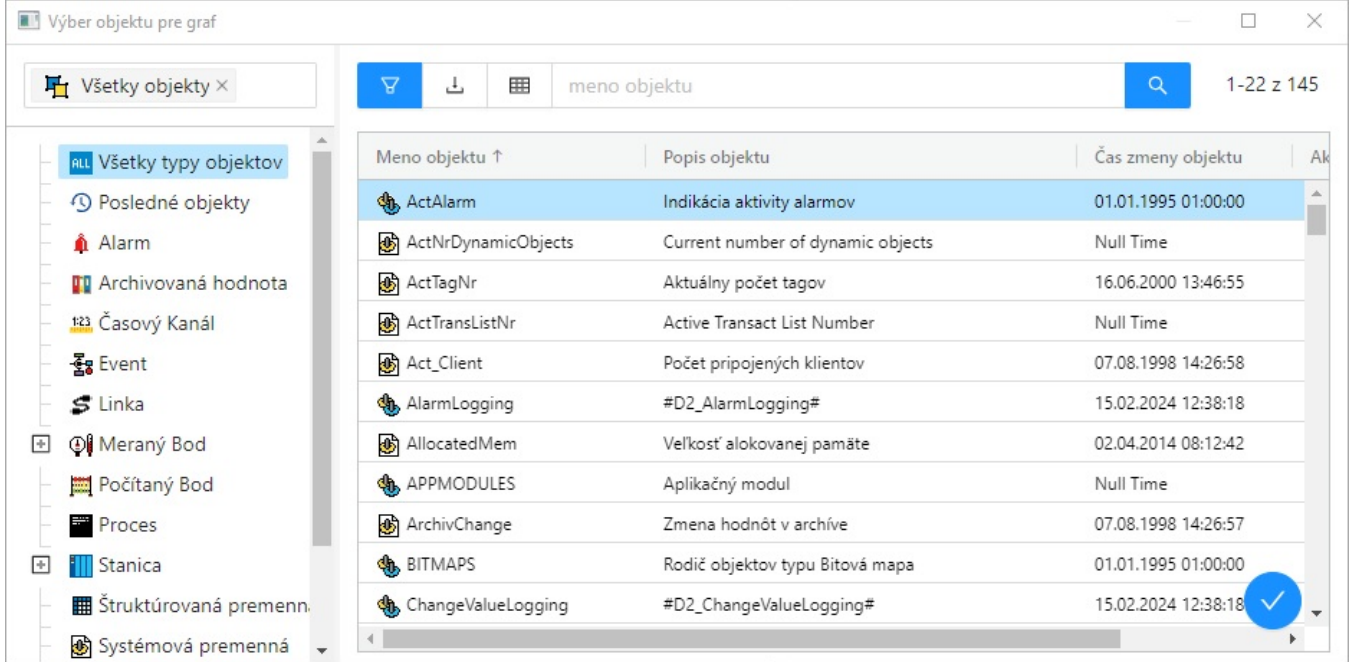

## **Zruši**

Tlaidlo **D**<br>Tlaidlo zruší oznaený objekt.

#### **Export**

山

Po kliknutí na tlaidlo sa rozbalí ponuka možností exportu zoznamu do súboru TXT, CSV alebo PDF.

#### **Konfigurácia objektov**

Dvojitým kliknutím avým tlaidlom myši na každom parametri vybraného objektu sa otvorí dialógové okno [Detail](https://doc.ipesoft.com/pages/viewpage.action?pageId=130647203), ktoré slúži na konfiguráciu objektov grafu.

Poznámka: Text Aktívny graf sa v záložke zobrazí v prípade, že aspo jeden objekt zobrazovaný v grafe je aktívnym objektom (parameter [Aktívny objekt](#) v dialógovom okne Detail).

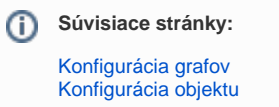